## **Delivery Detail**

The Delivery Detail screen can be viewed via **Consumption Sites > Deliveries tab > select a row then click the View Detail button**. Note that the **View**  Detail button will be enabled only when the selected delivery history row has multiple invoices. This detail is created when syncing a multiple invoice on the same date for the same site.

he Delivery Detail screen can be viewed via **Consumption Sites > Delivery History tab > select a row then click the View Detail button**. Note that the **View Detail button** will be enabled only when the selected delivery history row has multiple invoices. This detail is created when syncing a multiple invoice on the same date for the same site.

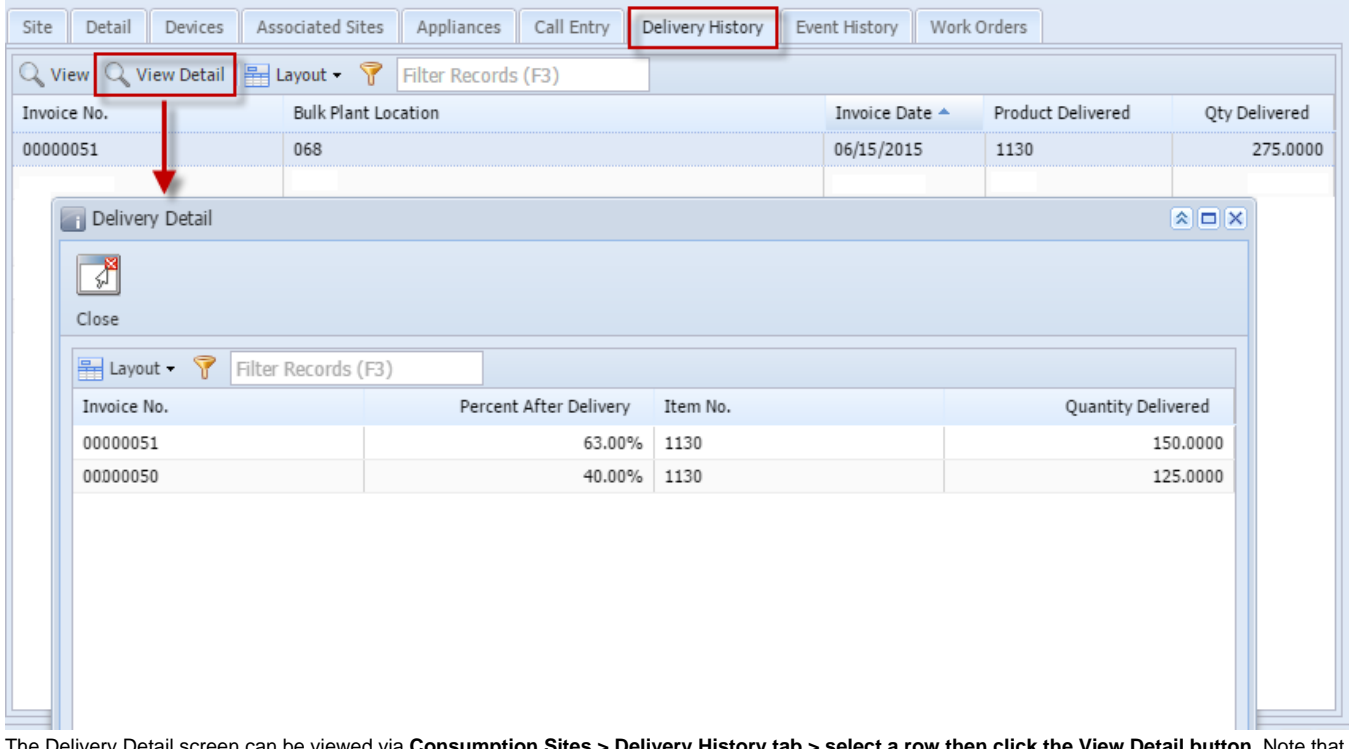

The Delivery Detail screen can be viewed via **Consumption Sites > Delivery History tab > select a row then click the View Detail button**. Note that the **View Detail button** will be enabled only when the selected delivery history row has multiple invoices. This detail is created when syncing a multiple invoice on the same date for the same site.

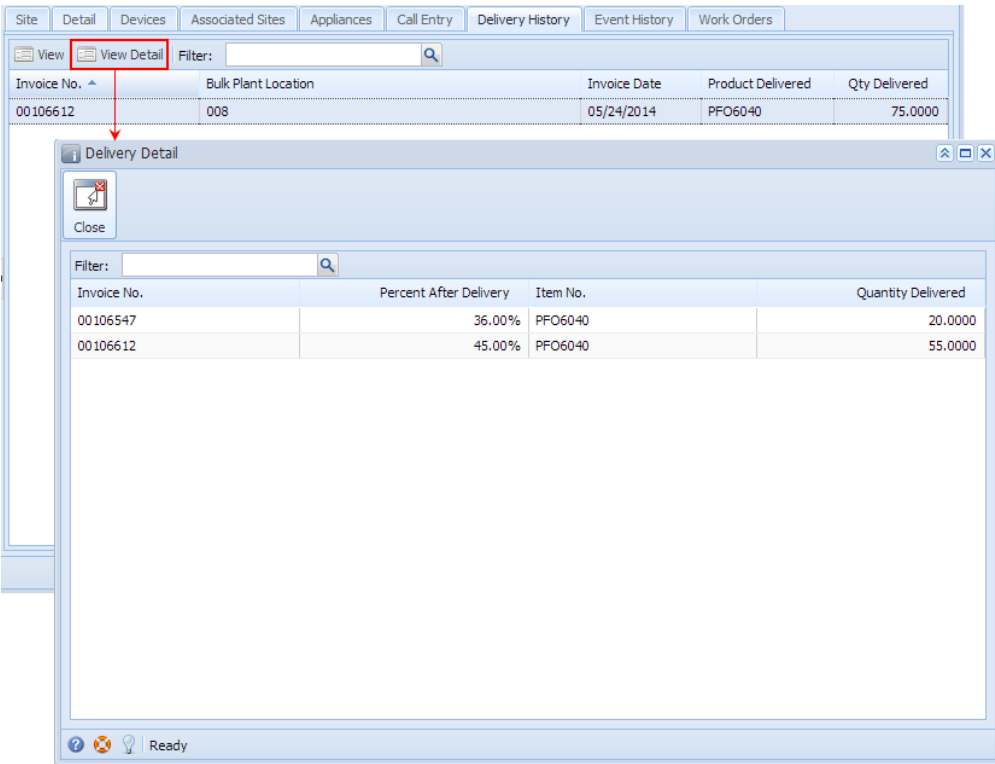